# **Specyfikacja modułu KR-04**

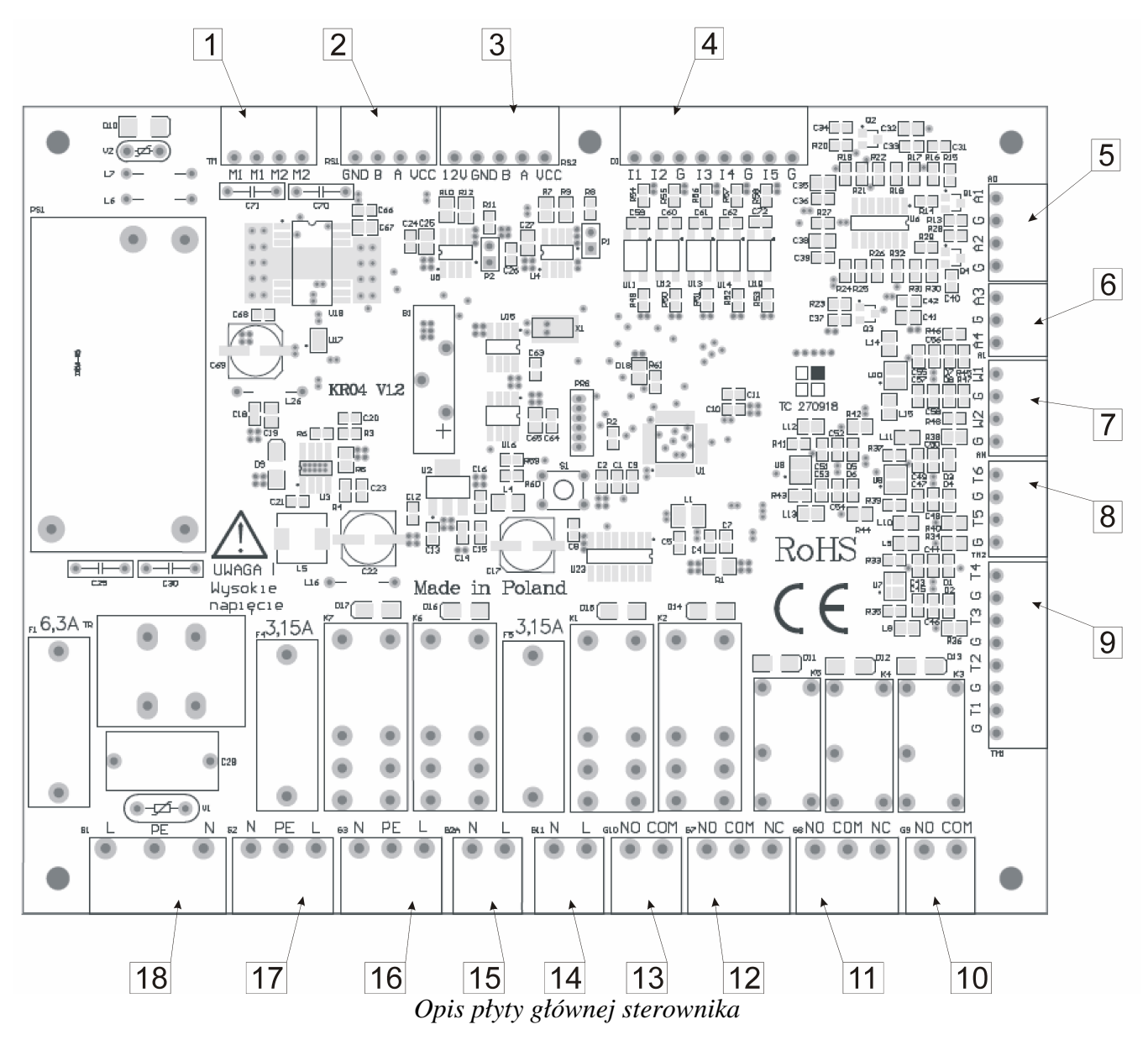

- 1. Gniazdo sterowania siłownikami 12V DC
- 2. Gniazdo z interfejsem RS-485 dla paneli dotykowych
- 3. Port komunikacji z systemem BMS (RS-485)
- 4. Gniazdo wejść cyfrowych
- 5. Gniazdo sterowania prędkością obrotową wentylatorów (0-10V)
- 6. Gniazdo sygnałów 0-10V do sterowania pracą nagrzewnicy i chłodnicy
- 7. Gniazdo wejść pomiarowych 0-10V
- 8. Złącze zewnętrznych/kanałowych czujników temperatury
- 9. Złącze wewnętrznych czujników temperatury do pomiaru parametrów rekuperatora

10. Gniazdo styków przekaźnika K3 (styk normalnie otwarty NO, COM), zezwolenie na pracę chłodnicy lub klimatyzatora

11. Gniazdo styków przekaźnika K4 (styk przełączny NO, COM, NC), zezwolenie na pracę nagrzewnicy wstępnej

- 12. Gniazdo styków przekaźnika K5 (styk przełączny NO, COM, NC) do sterowania GWC
- 13. Gniazdo styków przekaźnika K2 (styk normalnie otwarty NO, COM) do sterowania nagrzewnicą
- 14. Złącze do sterowania pracą chłodnicy (sygnał wyjściowy 230V AC)
- 15. Złącze do sterowania pracą siłownika bypass-u
- 16. Gniazdo zasilania wentylatora wywiewnego
- 17. Gniazdo zasilania wentylatora nawiewnego
- 18. Gniazdo zasilania z sieci 230V/50Hz

#### **Czujniki temperatury**

 Typ czujników temperatury do współpracy z modułem KR-04 to NTC 2kΩ. Dopuszczalne jest stosowanie czujników zarówno w wersji standardowej jak i kanałowej.

- $T1 czujnik temperaturei>twieżego powietrza (czerpnia)$
- $T2 c$ zujnik temperatury powietrza zużytego (wyrzutnia)
- T3 czujnik temperatury powietrza nawiewanego (nawiew)
- T4 czujnik temperatury powietrza usuwanego (wyciąg)
- T5 czujnik kanałowy, montowany za nagrzewnicą/chłodnicą
- T6 czujnik temperatury zewnętrznej (sterowanie pracą GWC)

## **Opis wejść cyfrowych**

#### **Współpraca z czujnikiem dwutlenku węgla**

Czujnik gazu (CO2, CO itp.) należy podłączyć do gniazda DI [4] do styków G oraz I1.

Ustawienie na sterowniku aktywnego czujnika gazu oraz zwarcie wejścia I1 do masy (G) powoduje zwiększenie prędkości obrotowej wentylatorów do maksymalnego poziomu. Wzrost stężenia dwutlenku węgla powoduje w tym przypadku zwiększenie intensywności wentylacji, a w konsekwencji obniżenie koncentracji CO2 do akceptowalnego

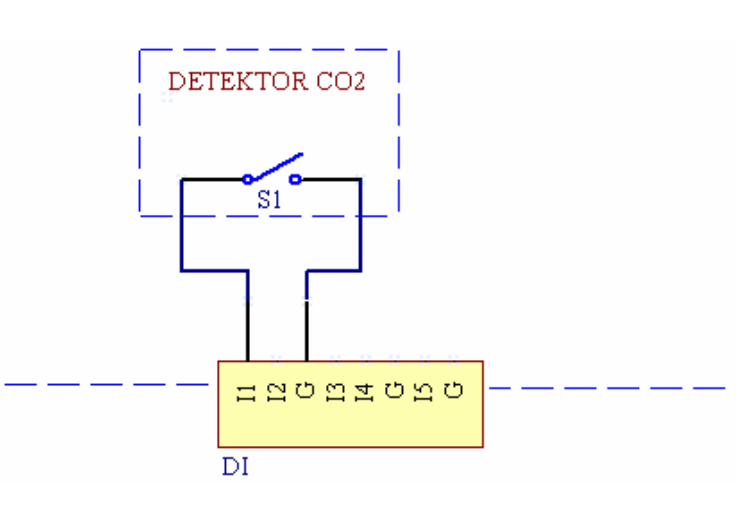

poziomu. Rozwarcie połączenia I1 z masą powoduje powrót do poprzednio wybranej prędkości obrotowej. Wyłączenie tego trybu możliwe jest z poziomu panelu TC-GFX32D V5.1 poprzez wybranie opcji "funkcja nieaktywna". Zwarcie I1 oraz G powinno następować poprzez styk bezpotencjałowy.

## **Współpraca z czujnikiem wilgotności**

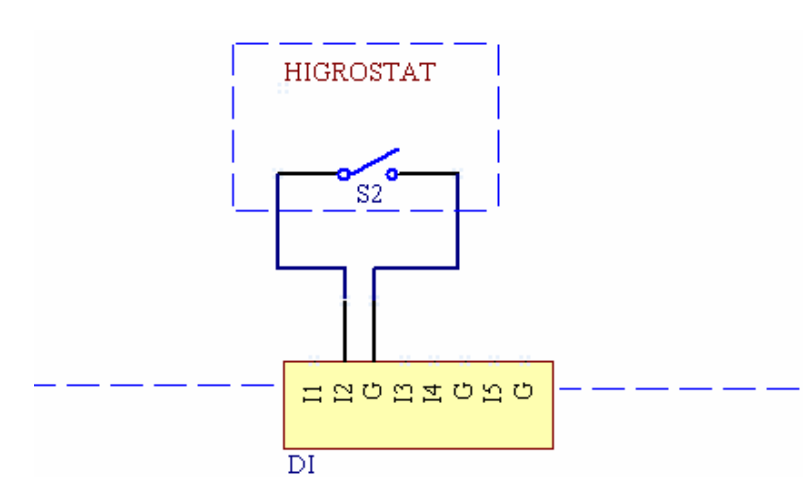

Czujnik wilgotności należy podłączyć do gniazda DI [4] do styków GND oraz I2. Ustawienie na sterowniku aktywnego higrostatu oraz zwarcie wejścia I2 do masy (G) powoduje zwiększenie prędkości obrotowej wentylatorów do poziomu zadanego w menu sterownika (ekran nastaw dla trybu HIGRO). Czas trwania przewietrzenia jest nastawiany z

poziomu tego samego menu. Rozwarcie połączenia I2 z masą powoduje odliczenie zadanego czasu i powrót do poprzednio wybranej prędkości obrotowej po jego upływie. Wyłączenie tego trybu możliwe jest z poziomu panelu TC-GFX32D V5.1 poprzez wybranie opcji "funkcja nieaktywna". Zwarcie I2 oraz G powinno następować poprzez styk bezpotencjałowy.

## **Podłączenie czujnika gazów usypiających**

 Płyta KR-04 posiada dedykowane wejście cyfrowe, pozwalające na wymuszenie szczególnego trybu pracy w sytuacji zagrożenia polegającego na doprowadzenia gazów usypiających poprzez czerpnię

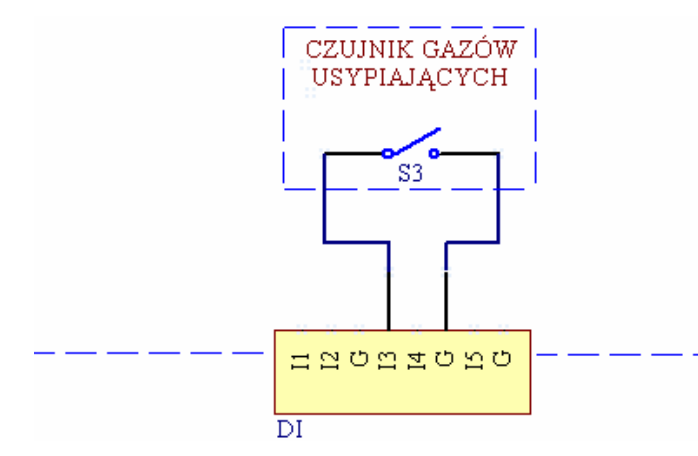

świeżego powietrza lub czerpnię gruntową. Czujnik gazów usypiających należy podłączyć do gniazda DI [4] do styków G oraz I3. Zwarcie wejścia I3 do masy (G) powoduje zwiększenie prędkości obrotowej wentylatorów wentylatora wywiewnego do maksymalnego poziomu przy jednoczesnym zatrzymaniu pracy

wentylatora nawiewnego, dostarczającego powietrze z zewnątrz. Praca w tym trybie trwa do momentu rozłączenia styku S3 w urządzeniu alarmowym (czujniku). Zwarcie wejścia I3 oraz G powinno następować poprzez styk bezpotencjałowy.

#### **Podłączenie zewnętrznego presostatu**

Ze względu na możliwość współpracy rekuperatora z różnego rodzaju skrzynkami filtracyjnymi, możliwe jest wykorzystanie wejścia presostatu do kontroli zabrudzenia filtrów kanałowych. Zewnętrzny czujnik różnicy ciśnień należy podłączyć do gniazda DI [4] do styków G oraz I4. Zwarcie wejścia I4 do

masy (G) na czas dłuższy niż 10 sekund powoduje pojawienie się ikony alarmu oraz komunikatu "SKONTROLUJ FILTRY" na ekranie panelu sterującego. Ten rodzaj alarmu działa niezależnie od czasowej funkcji kontroli filtrów, zrealizowanej w panelu dotykowym, dlatego jego wyłączenie możliwe jest jedynie po rozwarciu styków

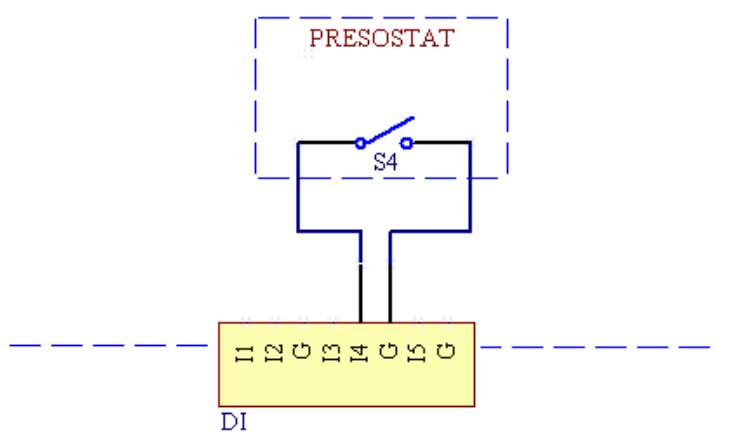

presostatu, co jest równoznaczne z koniecznością wymiany wkładu filtracyjnego i zmniejszeniu różnicy ciśnień na presostacie.

## **Współpraca z okapem kuchennym**

Płytka KR-04 posiada wejście cyfrowe do współpracy z okapem kuchennym. Zewnętrzny styk bezpotencjałowy należy podłączyć do gniazda DI [4] do styków G oraz I5. Zwarcie wejścia I5 do masy (G) powoduje zmianę charakteru pracy centrali wentylacyjnej. Wentylator wywiewny pracuje wówczas

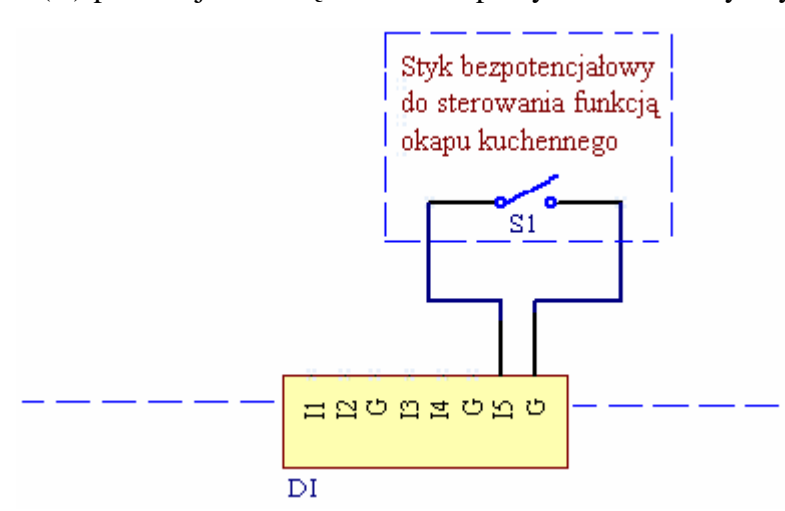

na poziomie 30% wydajności maksymalnej, natomiast wentylator nawiewny pracuje z maksymalną wydajnością. Do detekcji pracy okapu można wykorzystać presostat mechaniczny, ustawiony na odpowiednim zakresie ciśnienia.

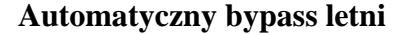

Za poprawną pracę bypass-u odpowiadają czujniki temperatury, podłączone do zacisków G i T1 oraz G i T4 znajdujących się w gnieździe śrubowym TM1 [9], a także czujnik gruntowego wymiennika ciepła T6 (jeżeli GWC jest zainstalowane).

 Bypass posiada 3 tryby pracy (zawsze zamknięty, zawsze otwarty oraz AUTO) oraz ściśle współdziała z gruntowym wymiennikiem ciepła GWC. Zależności są następujące:

# **- GWC jest nieaktywne, bypass w trybie AUTO**

 Po aktywacji trybu AUTO na głównym ekranie pojawia się ikona bypass-u. Przekaźnik otwierania bypass-u poda napięcie w chwili, gdy temperatura na króćcu wlotowym centrali będzie mieścić się w przedziale od 13 do 26 °C oraz temperatura w pomieszczeniach (czujnik na kanale wyciągowym) będzie wyższa niż nastawiona temperatura komfortu.

ŚWIECĄCA SIĘ IKONA INFORMUJE O AKTYWNYM TRYBIE PRACY DANEJ FUNKCJI, NIE O STANIE PRZEKAŹNIKA (WŁĄCZONY/WYŁĄCZONY)

# **- GWC jest nieaktywne lub aktywne, bypass w trybie ON**

Przekaźnik bypass stale włączony - bypass ciągle otwarty. Na ekranie głównym świeci się ikona bypass

# **- GWC jest nieaktywne lub aktywne, bypass w trybie OFF**

Przekaźnik bypass stale wyłączony - bypass ciągle zamknięty. Na ekranie głównym ikona bypass-u jest niewidoczna.

# **- GWC jest aktywne, bypass w trybie AUTO**

 Po aktywacji trybu AUTO na głównym ekranie pojawia się ikona bypass-u. Przekaźnik otwierania bypass-u poda napięcie w chwili, gdy temperatura na czerpni ściennej będzie wyższa niż zadana temperatura letnia w nastawach GWC np. powyżej 22 stopni. Bypass działa wówczas równolegle z GWC. Ikona na ekranie głównym nie zapala się i nie gaśnie na przemian.

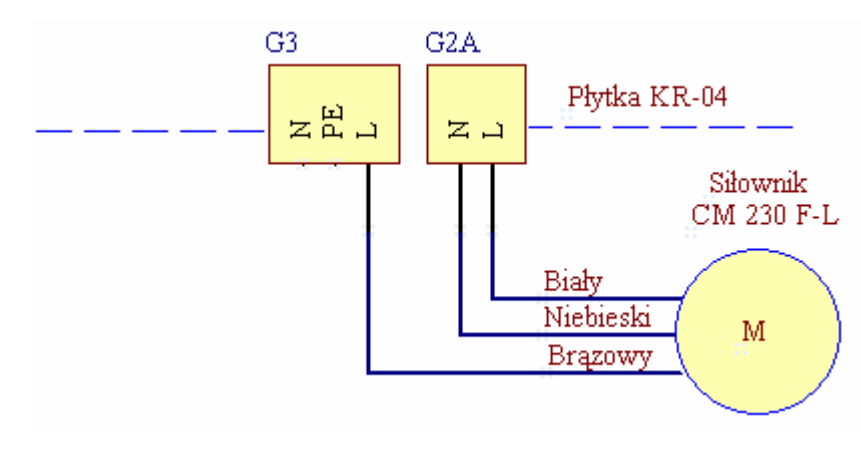

*Podłączenie siłownika bypass-u* 

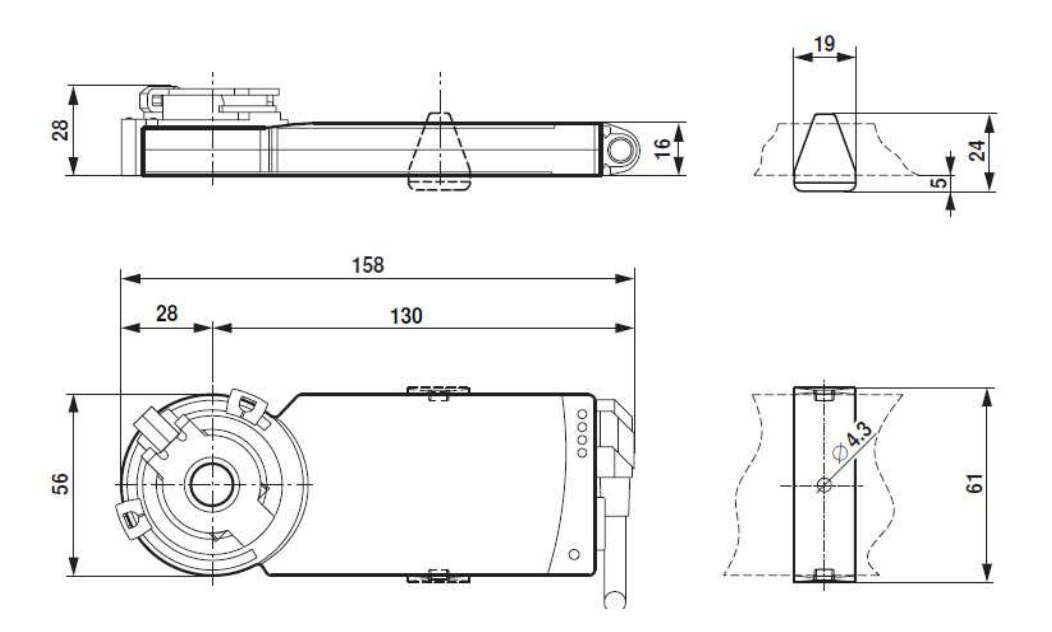

*Rys.2 Wymiary gabarytowe siłownika CM230G-L(R)* 

# **Gruntowy wymiennik ciepła**

 Po aktywacji trybu GWC na głównym ekranie pojawia się ikona GWC. Przekaźnik GWC będzie aktywny w chwili, gdy temperatura na czerpni ściennej będzie wyższa niż zadana temperatura letnia lub niższa niż zadana temperatura zimowa w nastawach GWC np. powyżej 22 stopni i poniżej 3 stopni.

 Ikona GWC gaśnie w chwili dezaktywacji trybu GWC przyciskiem OFF. Tryb GWC wymaga podpięcia czujnika temperatury T6 do gniazda [8] i umieszczenia go w kanale przy czerpni ściennej. Mierzy on temperaturę zewnętrzną (może być całkiem na zewnątrz w zacienionym miejscu).Nie podłączenie czujnika GWC całkowicie wyłącza tryb obsługi GWC. Czujnik nie może być narażony na działanie promieni słonecznych.

 Do sterowania pracą gruntowego wymiennika ciepła wykorzystywany jest przekaźnik, którego styki przełączne wyprowadzone są w gnieździe G7. Poniższy schemat obrazuje sposób podłączenia siłownika zasilanego napięciem 230V.

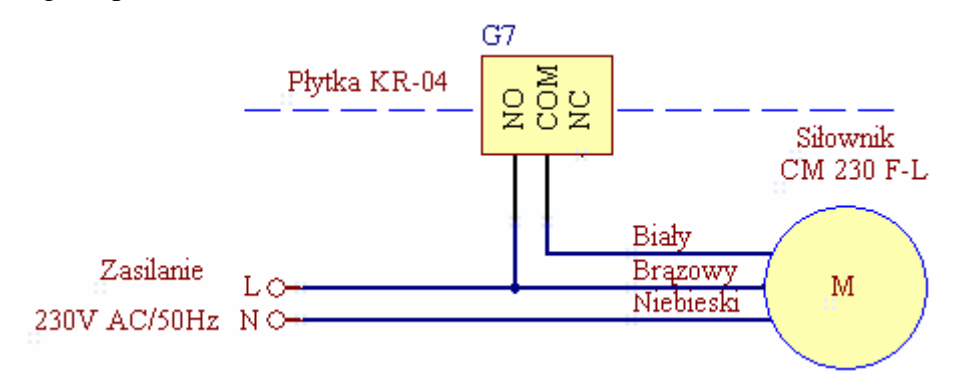

*Podłączenie siłownika dla powietrznego gruntowego wymiennika ciepła* 

Ze względu na uniwersalność styku przełącznego, można go w prosty sposób wykorzystać do sterowania pracą siłowników o dowolnym napięciu znamionowym, a także do załączania pomp obiegowych w glikolowych wymiennikach ciepła.

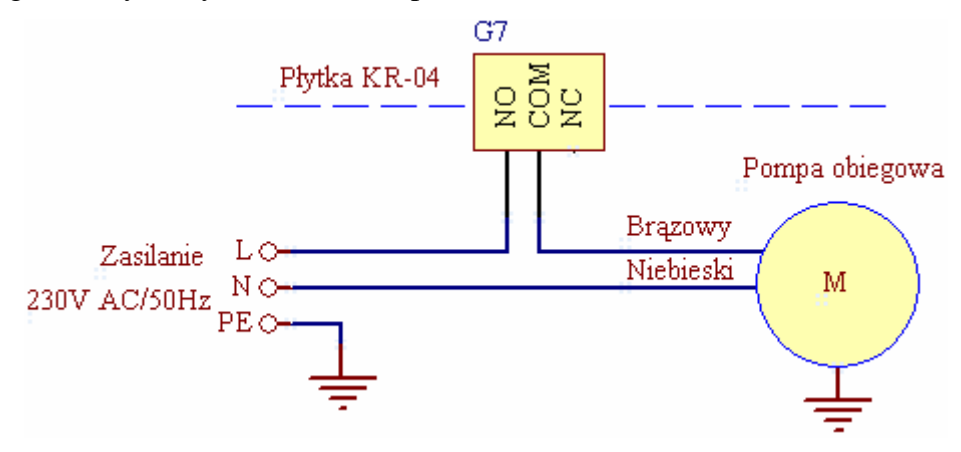

*Podłączenie pompy obiegowej glikolowego gruntowego wymiennika ciepła* 

## **Sterowanie pracą nagrzewnicy kanałowej**

 Elementem wykonawczym jest przekaźnik elektromagnetyczny, z którego zostały wyprowadzone styki bezpotencjałowe NO, COM. Umożliwia on sterowanie pracą nagrzewnicy o mocy do 2 kW, zaworu elektrotermicznego lub podanie sygnału zezwolenia na pracę stycznika sterującego nagrzewnicą dużej mocy. Do poprawnej pracy nagrzewnicy wymagane jest podpięcie czujnika kanałowego T5 i umieszczenie go w kanale za nagrzewnicą.

 Ustawiamy nagrzewnicę w tryb ON. Na pierwszym ekranie zapala się ikona nagrzewnicy informująca o aktywnej funkcji ogrzewania. Styki przekaźnika zostają zwarte w chwili, gdy temperatura na nawiewie spadnie poniżej zadanej w sterowniku. Za sterowanie przekaźnikiem odpowiada algorytm i warunki temperaturowe. Ikona nagrzewnicy gaśnie w chwili dezaktywacji trybu ogrzewania.

ŚWIECĄCA SIĘ IKONA INFORMUJE O AKTYWNYM TRYBIE PRACY DANEJ FUNKCJI, NIE O STANIE PRZEKAŹNIKA (WŁĄCZONY/WYŁĄCZONY). Wzrost temperatury powyżej wartości nastawionej powoduje wyłączenie przekaźnika.

Kolejnym sygnałem służącym do sterowania pracą nagrzewnic jest sygnał napięciowy 0-10V, który jest dostępny pomiędzy stykami A3 oraz G w gnieździe TM2. Poziom owego sygnału jest wyliczany na podstawie wbudowanego algorytmu PID oraz temperatury mierzonej przez czujnik wiodący. Im większa jest różnica pomiędzy temperaturą zadaną, a temperaturą mierzoną przez czujnik, tym wyższy jest poziom napięcia wyjściowego.

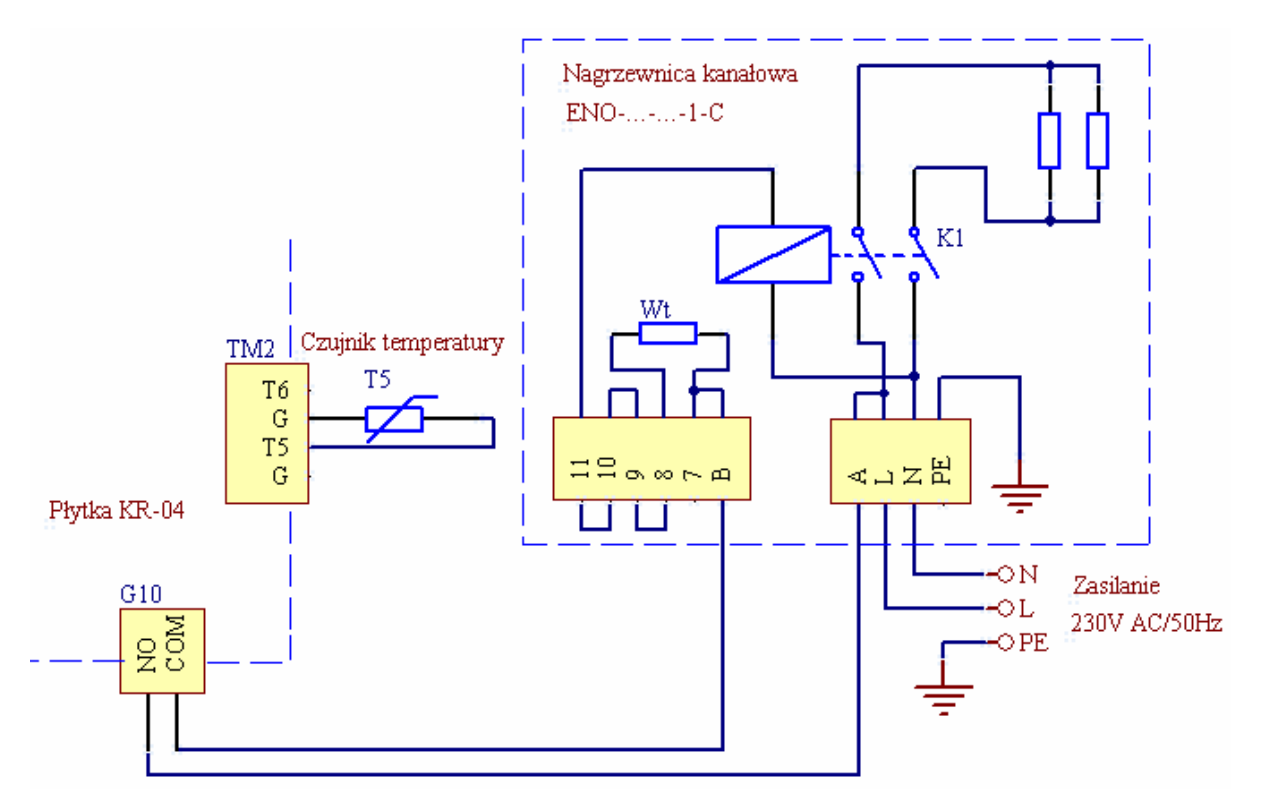

*Przykład podłączenia elektrycznej nagrzewnicy kanałowej* 

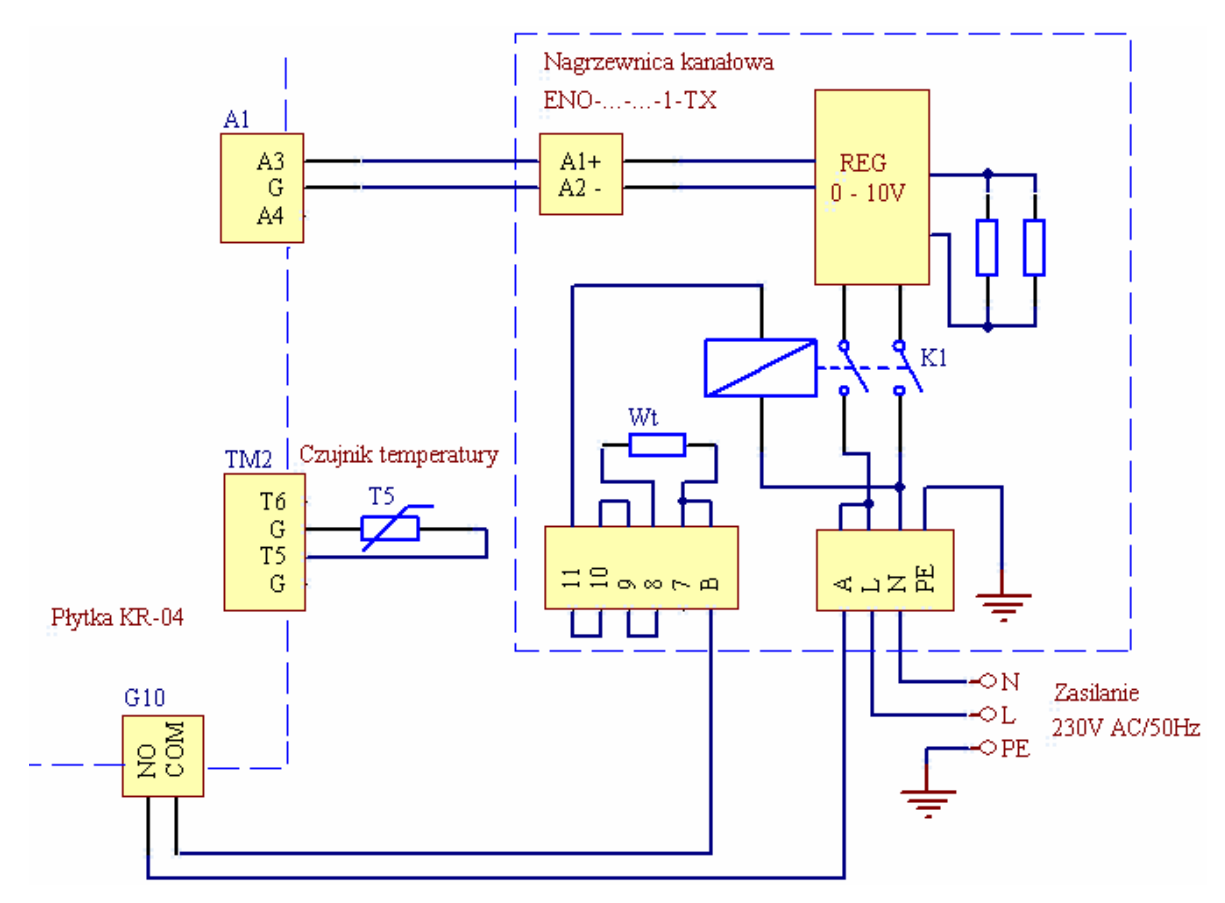

*Przykład podłączenia elektrycznej nagrzewnicy kanałowej, sterowanej sygnałem 0-10V* 

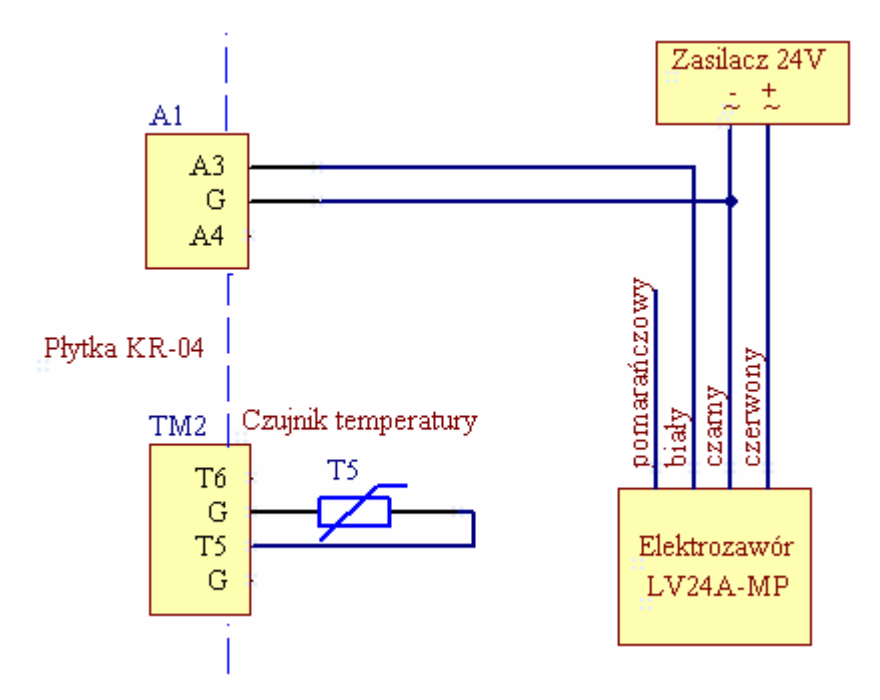

*Przykład podłączenia zaworu regulacyjnego nagrzewnicy 0-10V* 

### **Sterowanie pracą chłodnicy kanałowej**

 Do poprawnej pracy chłodnicy wymagane jest podpięcie czujnika kanałowego T5 i umieszczenie go w kanale za chłodnicą. W celu uruchomienia chłodnicy ustawiamy ją na panelu w tryb ON. Na pierwszym ekranie zapala się ikona chłodnicy informująca o aktywnej funkcji chłodzenia. Napięcie na stykach przekaźnika chłodnicy pojawia się w chwili, gdy temperatura na nawiewie wzrośnie powyżej zadanej w sterowniku TC-GFX. Za sterowanie przekaźnikiem odpowiada algorytm i warunki temperaturowe. Przekaźnik pracuje w trybie automatycznym. Ikona chłodnicy gaśnie w chwili dezaktywacji trybu chłodzenia.

Jeżeli temperatura nastawiona na sterowniku jest niższa niż temperatura zmierzona przez czujnik wiodący, wówczas jeden z przekaźników podaje napięcie do gniazda G11 [14] oraz zwiera się styk NO COM w gnieździe G9 [10]. Spadek temperatury poniżej wartości nastawionej powoduje wyłączenie przekaźnika i rozwarcie styku NO COM.

Podobnie jak w przypadku nagrzewnicy, dodatkowym sygnałem służącym do sterowania pracą chłodnicy jest sygnał napięciowy 0-10V, który jest dostępny pomiędzy stykami A4 oraz G w gnieździe TM2. Poziom owego sygnału jest wyliczany na podstawie wbudowanego algorytmu PID oraz temperatury mierzonej przez czujnik wiodący. Im większa jest różnica pomiędzy temperaturą zadaną, a temperaturą mierzoną przez czujnik, tym wyższy jest poziom napięcia wyjściowego.

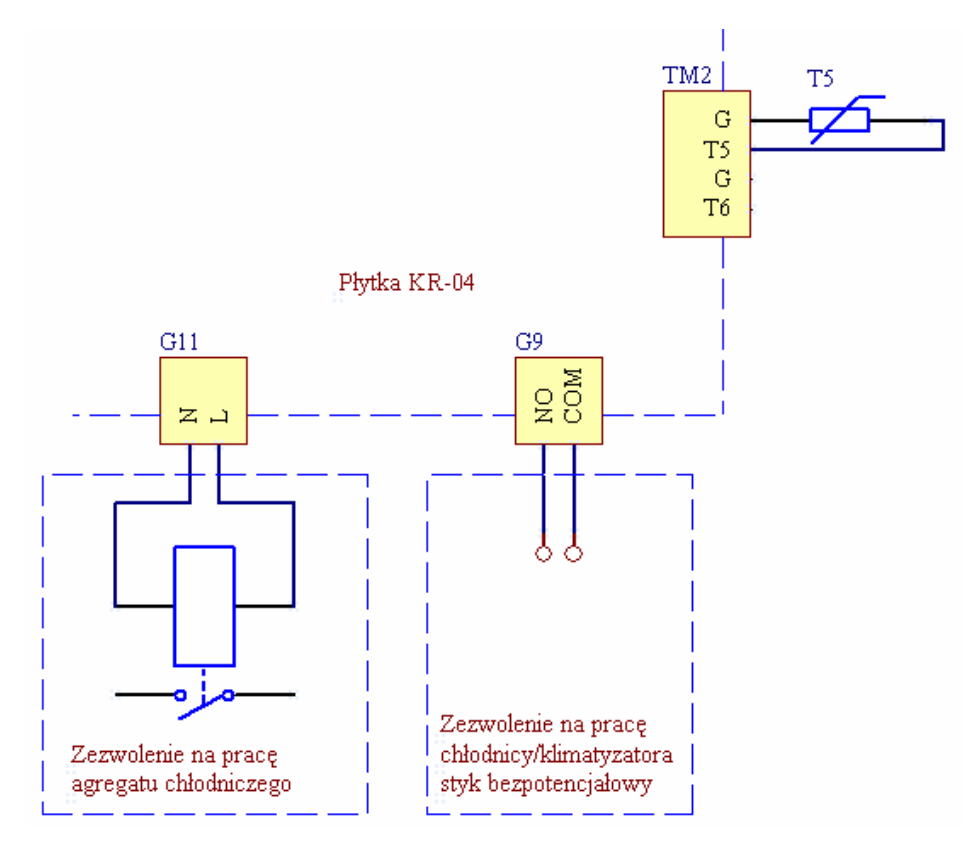

*Wykorzystanie napięcia 230V z gniazda G11 do zezwolenia na pracę chłodnicy* 

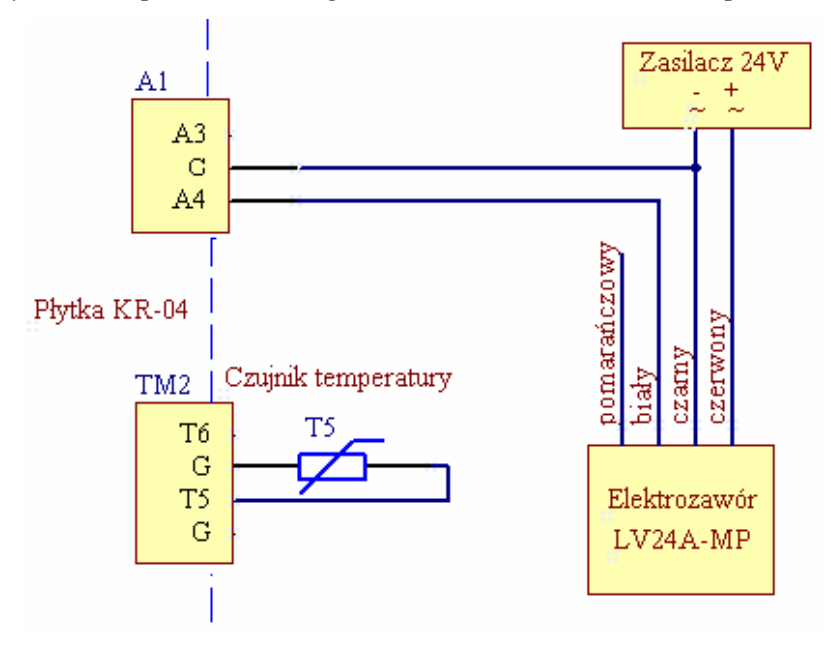

*Przykład podłączenia zaworu regulacyjnego chłodnicy 0-10V* 

## **Sterowanie nagrzewnicą wstępną**

Opcjonalnym elementem systemu wentylacyjnego może być nagrzewnica wstępna, która pozwala na ogrzanie powietrza wpływającego do rekuperatora w okresie niskich temperatur zewnętrznych. Do sterowania pracą nagrzewnicy wykorzystywane są styki przekaźnika NO, COM, NC, doprowadzone do gniazda G8 [11]. Obciążalność styków wynosi maksymalnie 5A. W przypadku sterowania pracą nagrzewnic dużej mocy zaleca się wykorzystanie styków wyłącznie do sterowania pracą cewki stycznika, znajdującego się wewnątrz nagrzewnicy. Za poprawną pracę nagrzewnicy odpowiada czujnik temperatury T2 zamontowany wewnątrz rekuperatora po stronie wyrzutni.

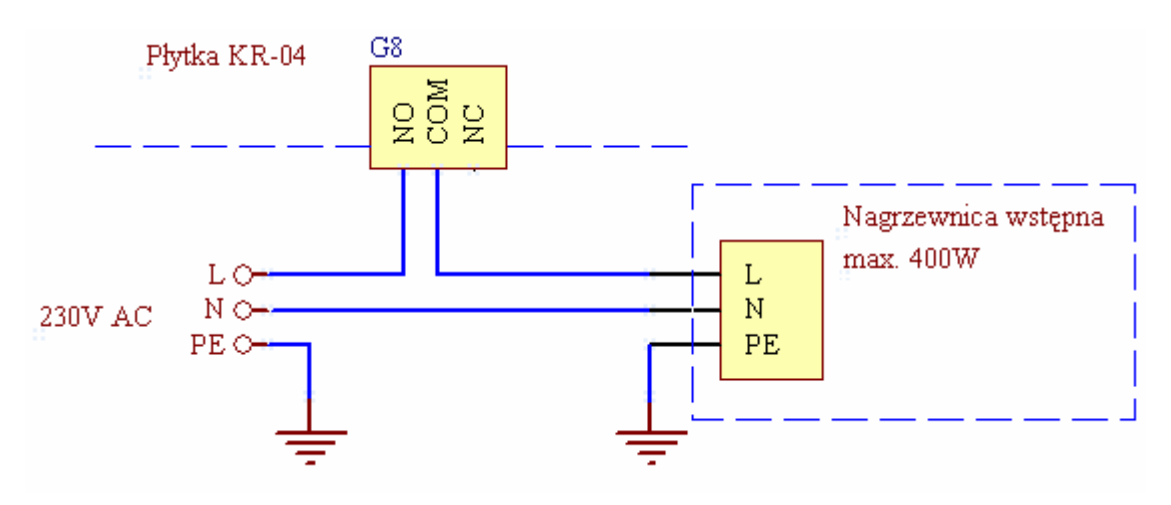

*Przykład podłączenia elektrycznej nagrzewnicy wstępnej* 

## **Kabel do transmisji danych**

 Ze względu na odległości pomiędzy panelem sterującym, a modułem KR-04 umieszczonym w centrali wentylacyjnej wynoszące często powyżej 10m, należy stosować przewody o przekroju 4x0,75mm<sup>2</sup>, koniecznie wyposażone w ekran. Ekran wpływa znacząco na eliminację zakłóceń, na które narażony jest przewód do transmisji danych. Powinien być on podłączony do zacisku PE centrali wentylacyjnej.